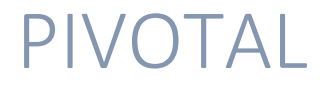

Anexo TFG-Alexa

Álvaro Rodríguez-Moroy Porcel

## Pivotal

Pivotal es un servidor de aplicaciones en la nube. Se ha escogido este servidor de aplicaciones por su sencillez para configurar y utilizar.

Una vez se crea una cuenta asociada a un correo y un número de teléfono, ya se tiene una cuenta gratuita con 2 Gb de uso y 75\$ de uso durante un año.

| ൟ<br>Pivotal Web Services Q. Search apps, services, spaces, & orgs | press                         | amoroy@uoc.edu ~ |                  |        |                   |
|--------------------------------------------------------------------|-------------------------------|------------------|------------------|--------|-------------------|
| Home                                                               | <b>Recently Accessed Apps</b> |                  |                  |        |                   |
| Marketplace                                                        |                               |                  |                  |        |                   |
|                                                                    |                               |                  |                  |        |                   |
|                                                                    | Orgs                          |                  |                  |        | <b>CREATE ORG</b> |
|                                                                    | Org Name                      | Quota            |                  | Spaces | Domains           |
|                                                                    | TFG-Alexa                     |                  | 0% (0 MB / 2 GB) |        | $\mathbf{0}$      |

**Ilustración 1 - Dashboard Pivotal**

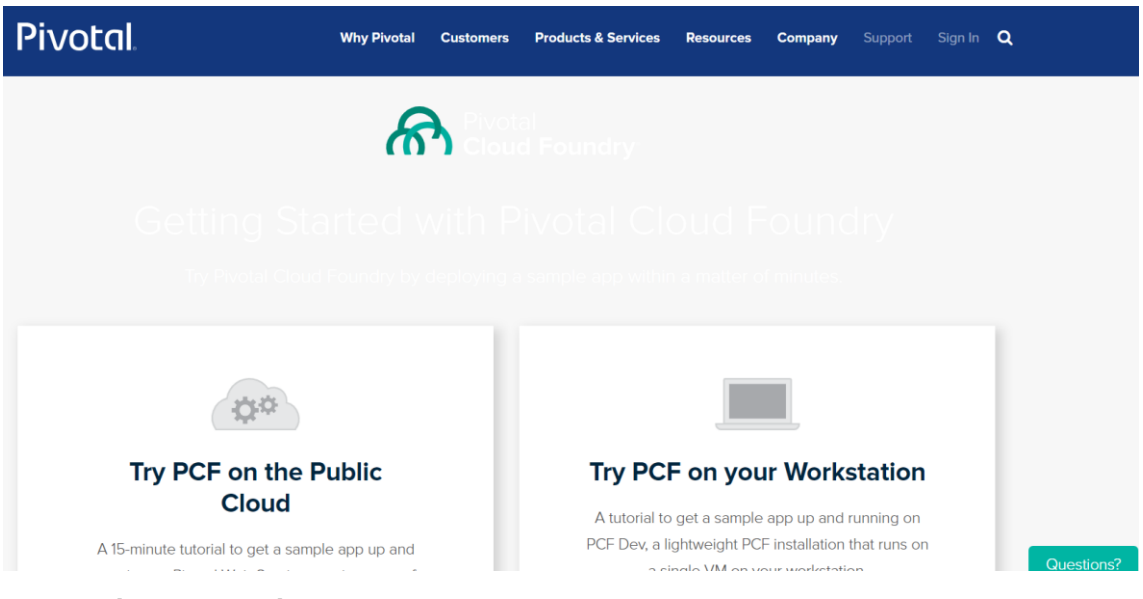

Se puede seguir el tutorial para ver como se despliega una aplicación con Pivotal:

**Ilustración 2 - Creación cuenta Pivotal**

Para desplegar un servicio lo primero que se necesita es un cliente para conectarse a Pivotal y poder desplegar:

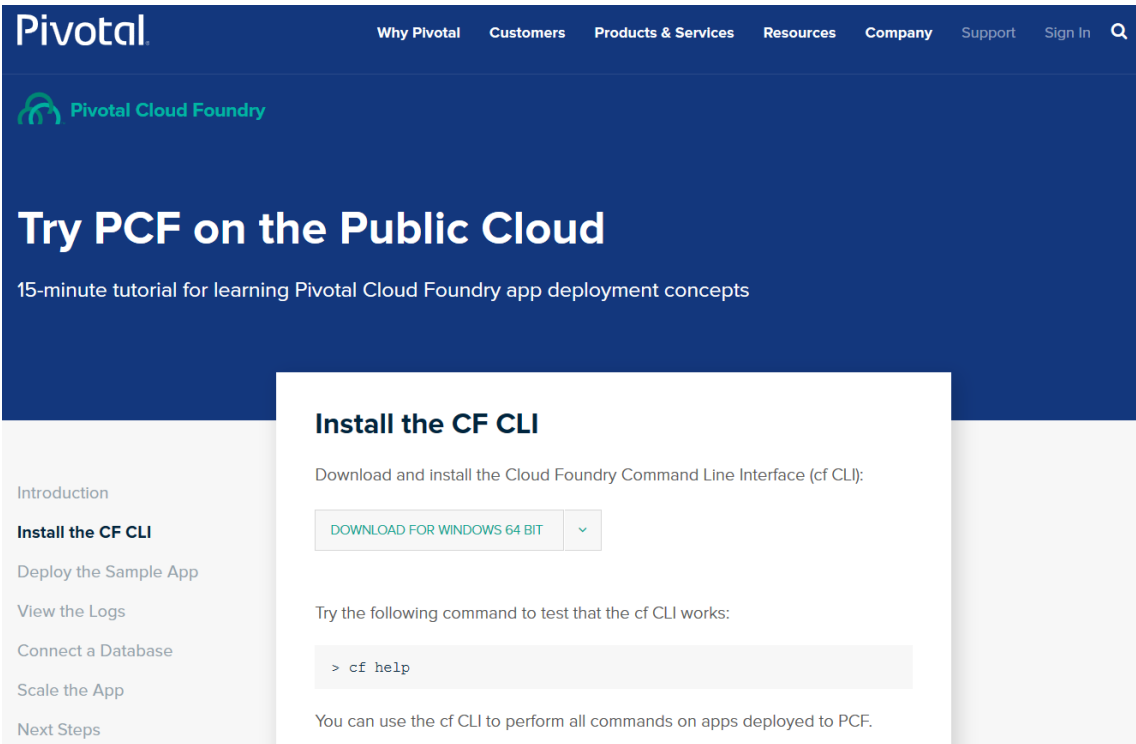

**Ilustración 3 - Creación cliente de Pivotal**

Una vez instalado el cliente, se puede abrir una consla (en este caso una consola de git) y probar que se ha instalado correctamente:

MINGW64:/c/Users/alvar

```
alvar@DESKTOP-CT2S706 MINGW64 \sim$ cf help
cf.exe versión 6.43.0+815ea2f3d.2019-02-20, Herramienta de línea de mandatos de
Cloud Foundry<br>Uso: cf.exe [opciones globales] mandato [argumentos...] [opciones de mandato]
Antes de empezar:<br>config login
             login, 1
                            target, t
             logout, lo
  help,h
Ciclo de vida de la aplicación:
                  run-task, rt
  apps, a
                                  events
  push, p
                  logs
                                  set-env,se
  start,st<br>stop,sp
                 ss\bar{h}create-app-manifest
                                  delete, d
                 app
  restart, rs
                  env, e
  restage, rg
                 scale
Integración de servicios:
  marketplace, m
                         create-user-provided-service, cups
  services, s
                         update-user-provided-service, cups<br>create-service-key, csk
  create-service, cs
                         delete-service key, esk<br>delete-service-key, dsk<br>service-keys, sk<br>service-key
  update-service
  delete-service, ds
  service
                         bind-route-service, brs
  bind-service,bs
  unbind-service, us
                          unbind-route-service,urs
Gestión de rutas y dominios:
  routes, r
                    delete-route
                                      create-domain
                   map-route
  domains
  create-route
                   unmap-route
Gestión de espacios:
  spaces
                  create-space
                                     set-space-role
  space-users
                  delete-space
                                     unset-space-role
Gestión de la organización:
  orgs, o
                set-org-role
                unset-org-role
  org-users
Gestión de plugins de CLI:
                      add-plugin-repo
                                              repo-plugins
  plugins
  install-plugin
                      list-plugin-repos
Mandatos que ofrecen los plugins instalados:
Opciones globales:
  -help, -hMostrar avuda
                                         Imprimir el diagnóstico de solicitud de API
  -Ven la salida estándar
Utilice 'cf help -a' para ver todos los mandatos.
alvar@DESKTOP-CT2S706 MINGW64 ~
```
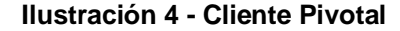

Y si se autentica con las credenciales de la cuenta creada:

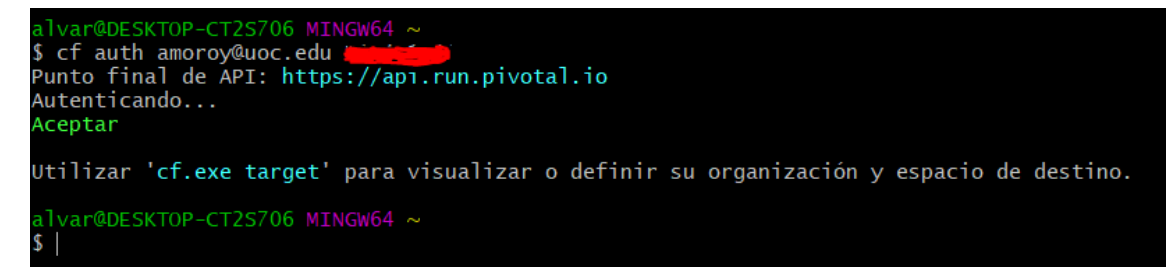

## **Ilustración 5 - Autorización en Pivotal**

Ahora se situa en el servidor creado en la nuve y en el espacio creado para que se despliegue:

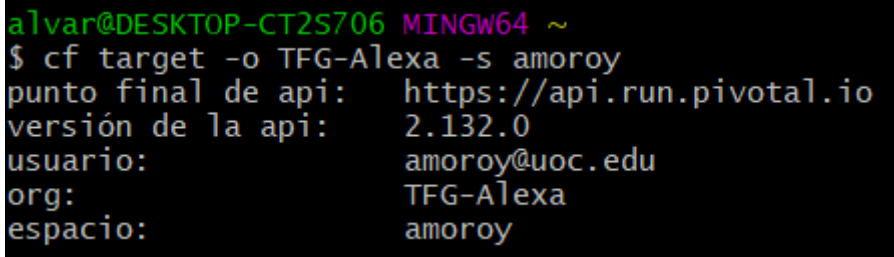

## **Ilustración 6 - Seleccionar objetivo en Pivotal**

Y una vez situados, ya se puede desplegar el servicio con un push:

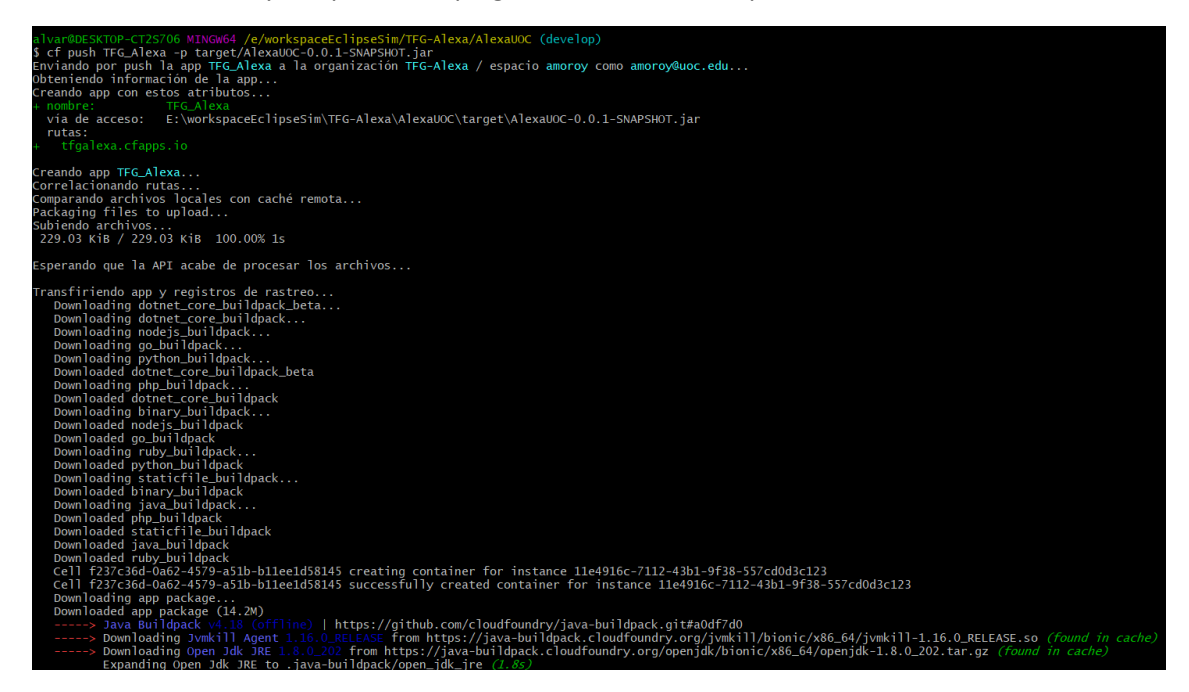

**Ilustración 7 - Desplegar aplicación en Pivotal**

Aquí se da la información sobre donde se ha desplegado y como acceder a la aplicación:

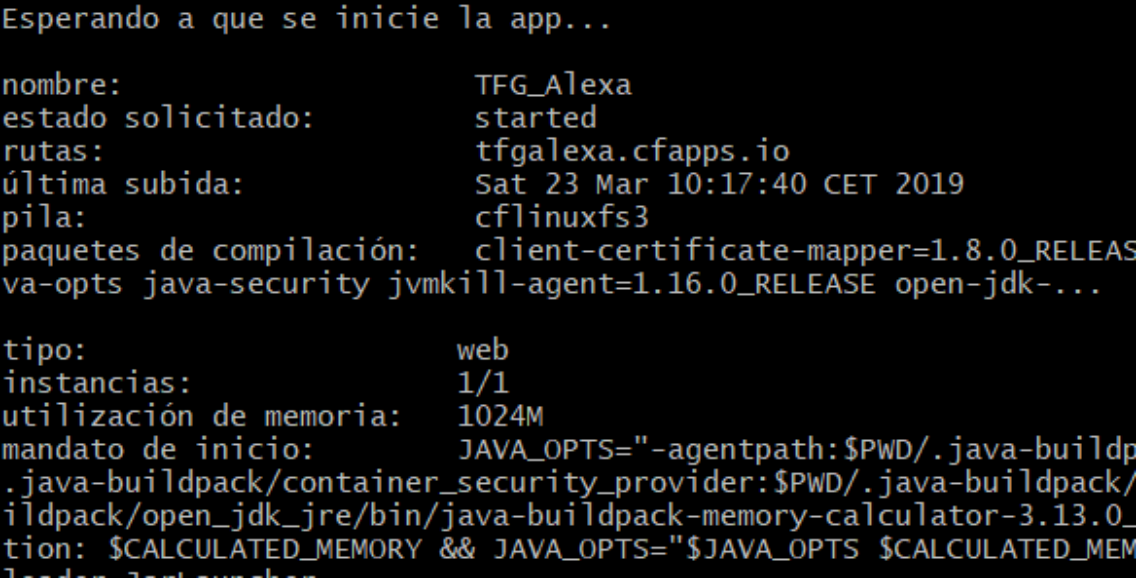

**Ilustración 8 - Desplegando aplicación en Pivotal 2**

Y en la consola de Pivotal se puede ver como se ha desplegado la aplicación:

| <b>Pivotal Web Services</b><br><u>ി</u> ക<br>Q Search apps, services, spaces, & orgs |                                                                                                    |                              |                                     |          |                        | press | amoroy@uoc.edu ~         |
|--------------------------------------------------------------------------------------|----------------------------------------------------------------------------------------------------|------------------------------|-------------------------------------|----------|------------------------|-------|--------------------------|
| Home                                                                                 | Home / TFG-Alexa                                                                                      |                              |                                     |          |                        |       |                          |
| Marketplace                                                                          | QUOTA<br>ORG<br>TFG-Alexa<br>$1$ GB/2 GB<br>Member (1)<br>Space (1)<br>Domains (4)<br><b>Settings</b> | <b>Increase Quota</b><br>50% |                                     |          |                        |       | <b>Billing Statement</b> |
|                                                                                      | <b>Spaces</b>                                                                                         |                              |                                     |          |                        |       | <b>CREATE NEW SPACE</b>  |
|                                                                                      | Name                                                                                                  |                              | Apps App Status                     | Services | <b>Org Quota Usage</b> |       |                          |
|                                                                                      | amoroy                                                                                                |                              | $\bullet$ 0 $\bullet$ 0 $\bullet$ 1 | $\sim$ 0 | 1 GB / 2 GB (50%)      |       |                          |

**Ilustración 9 - Dashboard Pivotal 2**

| Home / TFG-Alexa / amoroy |                                                                |                               |                 |        |                  |               |                                           |
|---------------------------|----------------------------------------------------------------|-------------------------------|-----------------|--------|------------------|---------------|-------------------------------------------|
| <b>SPACE</b><br>amoroy    | <b>STOPPED</b><br><b>RUNNING</b><br>$\bullet$ 1<br>$\bullet$ 0 | <b>CRASHED</b><br>$\bullet$ 0 |                 |        |                  |               |                                           |
| App(1)                    | Route $(1)$<br><b>Services</b>                                 | Member (1)                    | <b>Settings</b> |        |                  |               |                                           |
| <b>Apps</b>               |                                                                |                               |                 |        |                  |               |                                           |
| <b>Status</b>             | Name                                                           |                               | Instances       | Memory | <b>Last Push</b> | Route         |                                           |
| • Running                 | TFG_Alexa                                                      |                               |                 | ÷      | 1 GB             | 8 minutes ago | https://tfgalexa.cfapps.io <sup>[2]</sup> |

**Ilustración 10 - Space de Pivotal**

La aplicación que se ha desplegado no tiene más que un simple hola mundo más personalizado:

```
\mathbf{8}90^{**}10 * @author amoroy
     \overline{\ast}11
12 *713 @RestController
14 public class FlashBriefingUOC {
\vert15
16°@RequestMapping(value="/flash")
17
         public String flashBriefing() {
              return "Bienvenido a la UOC";
18
\vert19
         \mathcal{Y}\begin{array}{c} 20 \end{array}21
```
**Ilustración 11 - Prueba de controlador en código**

Y si se pide la aplicación via web se obtiene:

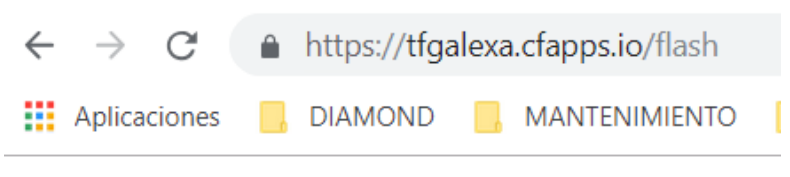

Bienvenido a la UOC

**Ilustración 12 - Resultado prueba**